# *CP32* Manual general

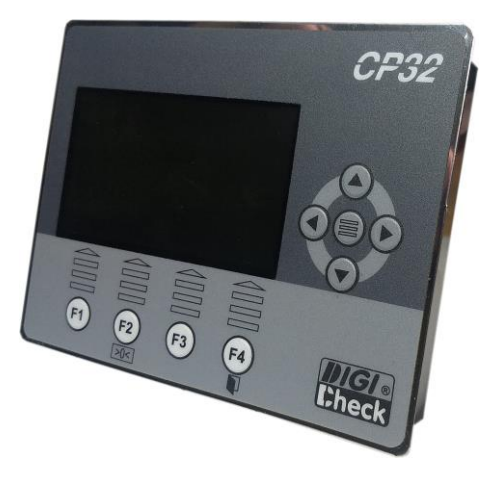

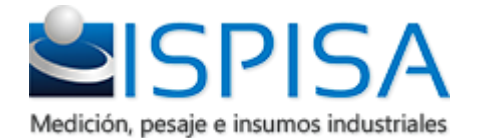

# **Índice de contenido**

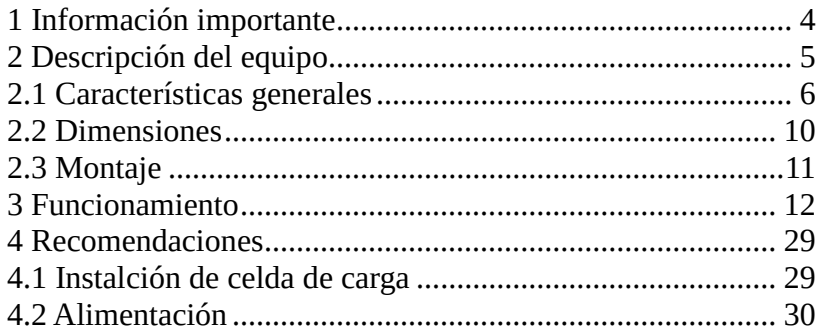

# **Índice de ilustraciones**

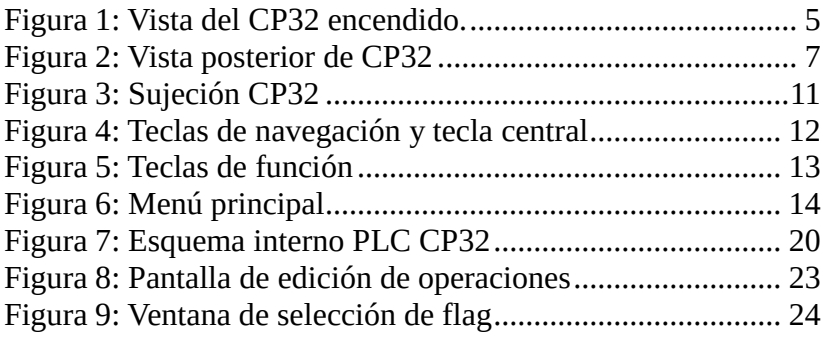

# <span id="page-2-0"></span>**1 Información importante**

Este manual describe las características general del equipo CP32, así como también consideraciones en su instalación y la configuración de alguno de sus parámetros y funciones. Este manual se complementa con el manual de aplicación suministrado con el equipo.

El personal que realice la instalación del equipo debe haber recibido una formación técnica o una capacitación por el fabricante.

El equipo se entrega con un certificado de correcto funcionamiento y los resultados obtenidos en las mediciones según el protocolo de prueba en la etapa de puesta en marcha, en el mismo se detalla el período de garantía, en caso de que el equipo sea alterado por personal no autorizado, esta se invalida de inmediato.

#### **INSTRUMENTO PROHIBIDO PARA USO COMERCIAL**

www.ispisa.com.ar 3

# <span id="page-3-0"></span>**2 Descripción del equipo**

El CP32 es un equipo diseñado para ser instalado en un tablero eléctrico, su gabinete de acero inoxidable provee una vida útil prolongada. Su frente de membrana autoadhesiva lo protege del ingreso de suciedad,

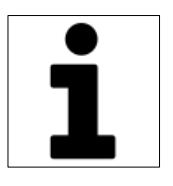

en caso de dañarse se recomienda contactar al servicio técnico para su reemplazo inmediato.

Posee borneras enchufables en su parte posterior, lo que facilita su rápida conexión.

Este equipo cuenta con una placa principal equipada con un un poderoso procesador de 32 bits lo que permite ejecutar los programas más complejos en tiempo real y brinda la posibilidad de recibir actualizaciones de Firmware sin necesidad de reemplazar el equipo.

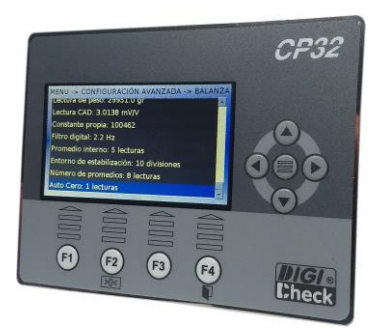

Figura 1: Vista del CP32 encendido.

# <span id="page-4-0"></span>**2.1 Características generales**

#### **2.1.1 Temperatura**

- $\checkmark$  Temperatura de operación: de 0 $\degree$ C a 55 $\degree$ C
- $\checkmark$  Temperatura de almacenamiento: -10 $^{\circ}$ C a 70 $^{\circ}$ C

#### **2.1.2 Alimentación**

- $\checkmark$  Tensión de alimentación: 24Vcc +20% 20%.
- $\checkmark$  Consumo: <10W

#### **2.1.3 CPU y Memorias**

 Procesador: RISC de 32 bits con 32KB+32KB de memoria CACHE capaz de ejecutar 330 millones de instrucciones por segundo.

- $\checkmark$  Memoria RAM: 256KB SRAM + 32MB DDRII
- $\checkmark$  Almacenamiento: 32Mb Flash on board + 8Mb interna

#### **2.1.4 Comunicaciones**

- RS485-1: Soporta protocolo Modbus Slave RTU/ASCII.
- RS485-2: Soporta protocolo Modbus Master RTU/Slave.
- $\checkmark$  USB Host

### $\checkmark$  USB Device

 $\checkmark$  Ethernet 100Mbits (Opcional)

#### **2.1.5 Salidas a relé**

 $\checkmark$  Salidas a Relé contacto libre de tensión. Tensión de aislación máxima: 220Vac. Corriente máxima: 300mA. 4 salidas a Relé + 4 Salidas a Relé opcionales.

### **2.1.6 Entradas digitales**

 $6$  entradas digitales activadas contra 0V de alimentación del equipo. Corriente menor a 5mA.

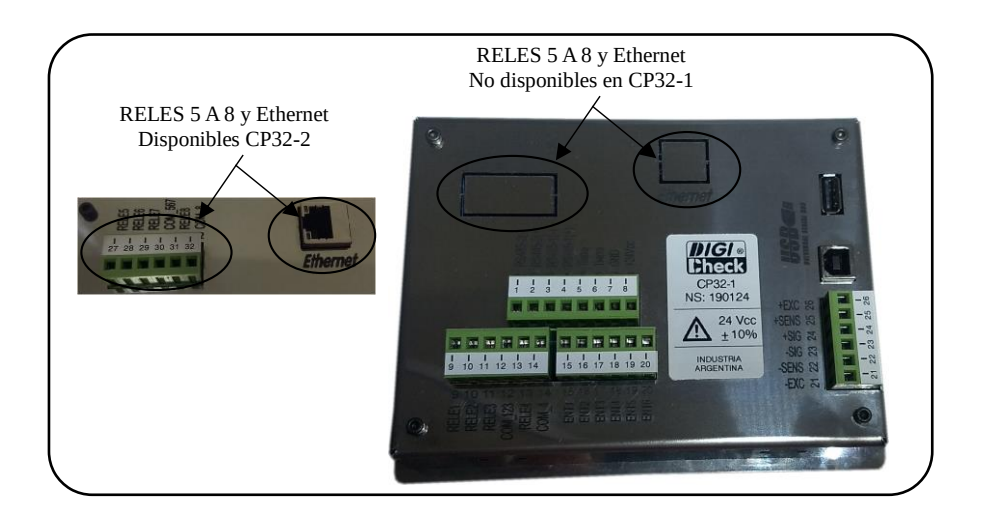

Figura 2: Vista posterior de CP32

#### **2.1.7 Entrada de celda**

 Entrada de 6 conductores con conexión de excitación, señal y sensado.

Alimentación de celda de carga: 5Vdc

- $\checkmark$  Soporta celdas hasta 3mV/V
- Máxima cantidad de celdas en paralelo: 10 celdas
- $\checkmark$  Velocidad de muestreo: 600 muestras por segundo
- $\checkmark$  Cuentas internas: 8 millones
- $\checkmark$  Cuentas externas (de display): 300000 cuentas

 $\checkmark$  Filtrado digital en aplicaciones de dosificación: FIR + Promedio Móvil + Algoritmo de estabilización

 $\checkmark$  Filtrado digital en aplicaciones de pesaje dinámico: FIR + IIR (2 etapas) + Promedio Móvil + Notch (2 etapas)

#### Recomendaciones:

Conectar la malla del cable de celda a tierra

 $\checkmark$  Conectar la tierra a una jabalina

 Conectar el chasis donde está montada la celda a tierra

#### **2.1.8 Puertos USB**

 $\checkmark$  Puerto USB Device: Solo para actualización de

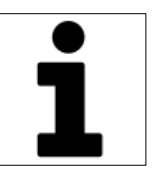

firmware.

- $\checkmark$  Puerto USB Host: para conexión de pen drive y para conexión de teclado USB. Admite HUB.
- $\checkmark$  No disponible su uso en simultáneo (Host y Device)

#### **2.1.9 Pantalla**

- $\checkmark$  Resolución: 480x272 píxeles
- $\checkmark$  Color: 32 bits (RGBA)
- $\checkmark$  Tamaño: 4,3 pulgadas
- $\checkmark$  Retro-iluminación: LED
- $\checkmark$  Acelerador gráfico
- $\checkmark$  3 capas de visualización con doble buffer cada una

# <span id="page-8-0"></span>**2.2 Dimensiones**

### **2.2.1 Frente**

- $\checkmark$  Ancho: 165mm
- $\checkmark$  Alto: 126mm

### **2.2.2 Profundidad**

- $\checkmark$  Gabinete: 26mm
- $\checkmark$  Incluyendo borneras: 35mm

### **2.2.3 Calado recomendado**

- $\checkmark$  Ancho: 156mm
- $\checkmark$  Alto: 117mm

# <span id="page-9-0"></span>**2.3 Montaje**

El CP32 está diseñado para ser montado en el frente de un tablero o gabinete, plástico o metálico.

Cuenta con 4 soportes de fijación que permiten asegurar un perfecto agarre evitando el ingreso de suciedades al interior.

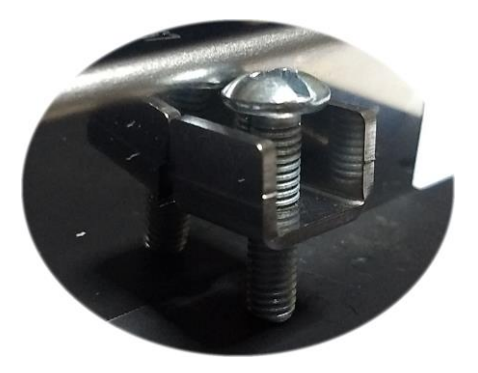

Figura 3: Sujeción CP32

# <span id="page-10-0"></span>**3 Funcionamiento 3.1 Teclado**

El CP32 cuenta con un teclado de membrana que permite al usuario una operación simple y rápida, manteniendo la robustez en los ambientes más hostiles.

La operación principal se realiza con las teclas de navegación y la tecla central. A continuación se observan estas 5 teclas:

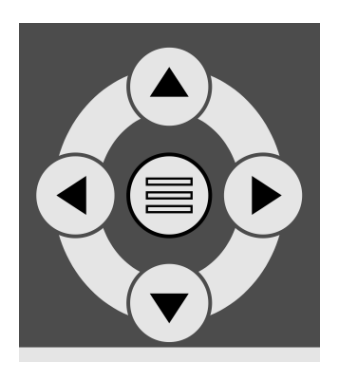

Figura 4: Teclas de navegación y tecla central

Las teclas de navegación permiten navegar por los diferentes menús y editar valores numéricos, alfanuméricos, o de opciones.

Te tecla central permite el ingreso a menús/submenús y confirmar el ingreso de valores editables.

Como complemento a esta teclas, se encuentran las cuatro teclas de función ubicadas debajo de la pantalla.

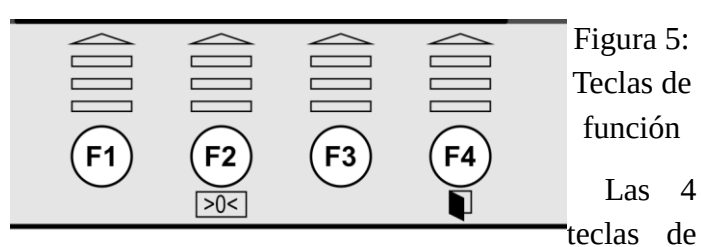

función asumen la funcionalidad que se muestre en la pantalla, las únicas dos teclas que pueden asumir una función sin que se indique nada en la pantalla son F2 y F4.

La tecla F2 se utiliza como puesta a cero.

La tecla F4 se utiliza para salir del menú, submenús o la pantalla que se esté visualizando.

# **3.2 Menú**

Las diferentes funciones y configuraciones a las que se puede acceder en el CP32 se presentan en un menú rotativo de iconos y una leyenda que indica la descripción de cada uno.

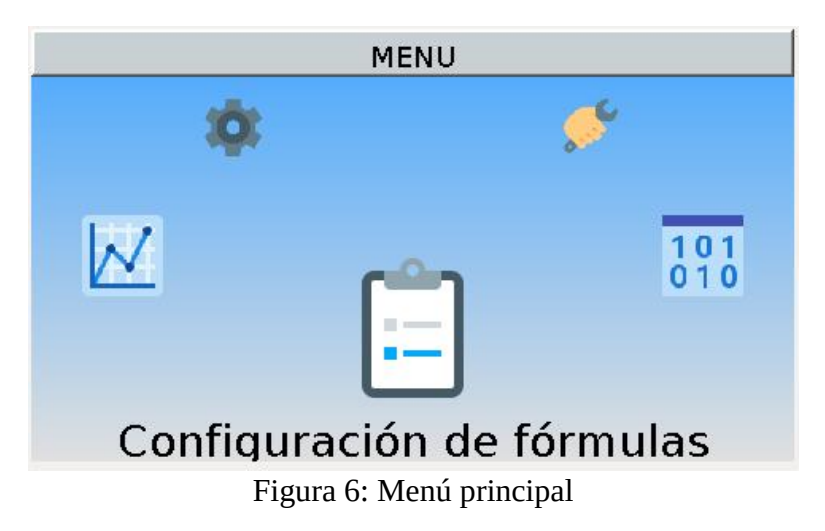

Según la aplicación algunos submenús pueden requerir el ingreso de clave o no, para esto existen tres niveles de acceso:

 Supervisor: Si cuenta con la clave de supervisor puede acceder a todos los menús/submenús del equipo.

 Técnico: La clave técnico proporciona acceso a la mayoría de los menús/submenús, a excepción de la configuración general del equipo.

 Operario: La clave operario solo permite acceder a parámetros protegidos de la aplicación.

A continuación se describen los submenús que son comunes a todas las aplicaciones de CP32

# **3.3 Configuración general**

### Acceso: Supervisor

La configuración general permite realizar cambios en la configuración de todo el equipo, restaurar a valores de fábrica y modificar las tres claves de acceso, por ese motivo sólo se permite el acceso a este menú mediante la clave Supervisor.

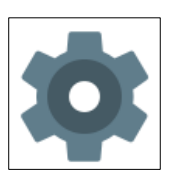

### **3.3.1 Clave Supervisor**

Define la clave Supervisor.

Valor por defecto: 111111

# **3.3.2 Clave Técnico**

Define la clave Técnico.

Valor por defecto: 222222

# **3.3.3 Clave Operario**

Define la clave Operario.

Valor por defecto: 222222

### **3.3.4 Estado del sistema**

Este submenú informa mediciones internas que realiza el equipo para monitorear el correcto funcionamiento. Esta información es utilizada por DIGI CHECK ® para realizar diagnósticos del equipo.

En el último ítem se puede observar la versión del Kernel del equipo. El Kernel engloba las funciones generales del CP32 y brinda soporte para que las aplicaciones funcionen

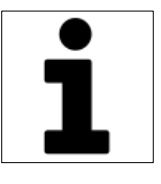

correctamente. Es importante poder identificar este menú ya que el número de versión puede ser informado a DIGI CHECK ® para saber si es conveniente realizar una actualización del firmware del equipo.

### **3.3.5 Opciones de inicialización**

El submenú de inicialización permite restaurar la configuración de todo el equipo o solo de algunos módulos. Además se puede encontrar el ítem de inicialización personalizada, donde se debe ingresar un número y el equipo ejecuta la inicialización correspondiente al número ingresado.

La inicialización personalizada se utiliza para cargar configuraciones diferentes a las que se definen en configuración por defecto, por lo general cada cliente tiene asignado un número y se define un comportamiento particular preestablecido por DIGI CHECK ®.

Atención: Siempre que se realice una inicialización, se sobre-escriben los parámetros y

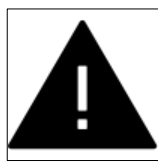

no puede deshacerse.

### **3.3.6 Importar/Exportar configuración**

El CP32 cuenta con un puerto USB en donde se puede conectar un pen drive. Este submenús permite guardar en un archivo de extensión XML toda la configuración del equipo.

El archivo generado se almacena en la siguiente ubicación:

E:\CP32V2.00\NS123456\config.xml

Donde "E" es la unidad de disco asignada al pen drive, y "123456" es el número de serie del equipo.

La exportación de datos se realiza muy rápidamente y al finalizar se observa la leyenda "Operación finalizada".

Si se desea importar la configuración, esto quiere decir que se va a leer el archivo y se van a copiar los valores de los parámetros a la memoria interna del CP32, para proceder, el equipo solicita el ingreso de la clave Supervisor.

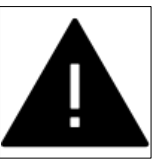

El proceso de importación de datos puede demorar varios segundos y hasta algunos minutos dependiendo de la cantidad de parámetros de la aplicación.

*Recomendación:* cuando finalice la puesta en marcha del equipo, se recomienda hacer una exportación de la configuración para contar con un respaldo de la configuración.

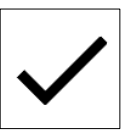

### **3.4 Configuración avanzada**

#### Acceso: Técnico

El menú de configuración avanzada está definido por la aplicación. En el mismo se pueden encontrar submenús de calibración, de ajustes de ciclo y de configuración de parámetros asociados a las comunicaciones.

### **3.5 Configuración PLC**

El Kernel del CP32 incorpora funciones de PLC, donde se puede configurar la lógica y antirebotes de las entradas, lógica de las salidas, temporizadores, contadores y operaciones lógicas.

A partir de la versión 1.6.0 del Kernel, se pueden configurar las entradas, las salidas, los temporizadores, los contadores y las operaciones lógicas.

El equipo CP32 incorpora un módulo de PLC que le permiten al usuario personalizar el funcionamiento del sistema. Esto quiere decir, que si necesita realizar operaciones lógicas que no estén contempladas en el funcionamiento principal del equipo, se pueden incorporar por el usuario sin necesidad de reprogramar el microcontrolador del equipo.

La estructura interna del equipo se divide en los siguientes bloques:

- $\triangleright$  Módulo de entradas
- Módulo de salidas
- PLC Combinacional (operaciones lógicas)
- Módulo temporizadores
- Módulo contadores

Esquema interno:

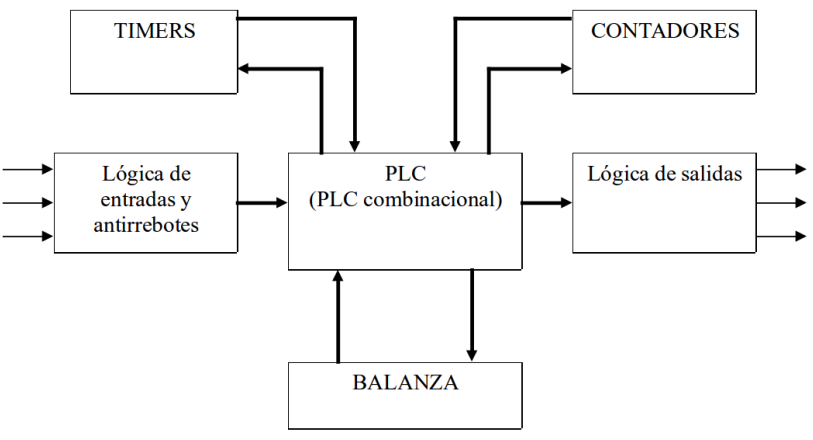

Figura 7: Esquema interno PLC CP32

### **3.5.1 Configuración de entradas**

Cada entrada tiene su propia configuración, la misma cuenta con los parámetros que se describen a continuación:

### **3.5.1.1 Lógica**

Las opciones posibles se describen a continuación

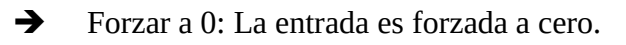

**→** Forzar a 1: La entrada es forzada a uno.

 Normal: Funcionamiento normal. Si la entrada está activada, el PLC ve un "1".

Negada: Funcionamiento negado: Si la entrada está

activada, el PLC ve un "0".

#### **3.5.1.2 Anti-rebote activación**

Este parámetro se utiliza para evitar activaciones indeseadas. Para que el PLC reciba un "1", la entrada debe estar activada un tiempo mayor o igual al configurado en este parámetro.

#### **3.5.1.3 Anti-rebote desactivación**

Este parámetro se utiliza para evitar desactivaciones indeseadas. Para que el PLC reciba un "0", la entrada debe estar desactivada un tiempo mayor o igual al configurado en este parámetro.

### **3.5.2 Configuración de salidas**

Cada salida tiene tiene asociado un parámetro para modificar su lógica de funcionamiento, este parámetro puede asumir uno de los valores que se listan a continuación:

→ "0": La salida se fuerza a cero (desactivada: relé abierto).

 $\rightarrow$  "1": La salida se fuerza a uno (activada: relé cerrado).

**→** Normal: La salida opera en modo normal, esto quiere decir que si el PLC la coloca en "1", el contacto se cierra.

◆ Negada: La salida opera en modo negado, esto quiere decir que si el PLC la coloca en "1", el contacto se abre.

### **3.5.3 Configuración de operaciones lógicas**

Se pueden configurar hasta 100 operaciones lógicas.

Cada una de estas operaciones puede ser representada de la siguiente manera:

*Resultado* = (*Operando1* **OP1** *Operando2*) **OP2** *Operando3* Donde:

*Operando1*: Es el primer operando de la operación.

**OP1**: Es la primer operación que se calcula entre el

*Operando 1* y el *Operando 2*.

*Operando2*: Es el segundo operando de la operación.

**OP2**: Es la segunda operación que se calcula entre el resultado de la primera y el *Operando 3*.

*Operando3*: Es el tercer operando de la operación.

*Resultado*: Es en donde se asigna el resultado.

Tanto los operandos como el resultado son flags binarios, por lo tanto pueden asumir el valor "0" o "1".

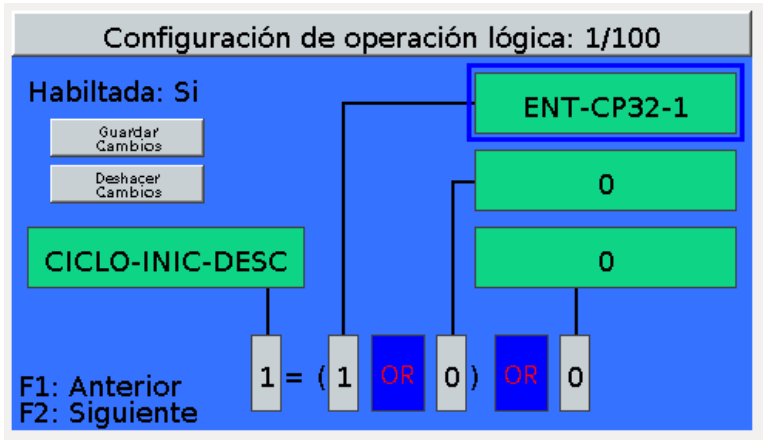

Figura 8: Pantalla de edición de operaciones

Cuando se modifica una operación, aparecen los botones "Guardar Cambios" y "Deshacer Cambios", y se deshabilita las funciones de las teclas F1 y F2. En caso contrario, las teclas F1 y F2 perminten navegar por las diferentes operaciones y no

aparecen los botones mencionados.

Al modificar un operando, se despliega una ventana que permite seleccionar el flag, y en caso de que este se encuentre en otro grupo, seleccionar un grupo diferente.

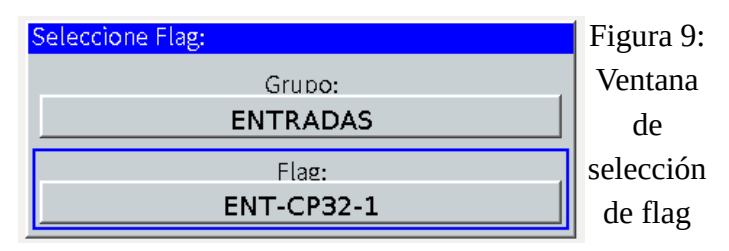

Los flags del PLC están agrupados por función, según la versión del PLC los grupos pueden variar, los más comunes son:

<CONSTANTES>: Los flags que se encuentran en este grupo son el "0" y el "1".

<ENTRADAS>: En este grupo se encuentran todas las entradas del CP32 y los módulos de expansión que estén conectados. Estos flags no pueden ser utilizados como resultados de las operaciones ya que son flags de solo lectura.

<SALIDAS>: En este grupo se encuentran todas las salidas del CP32 y los módulos de expansión.

<AUXILIARES>: Este grupo contiene flags de propósito general.

www.ispisa.com.ar 23

<TEMPORIZADORES>: En este grupo se encuentran todos los flags de los timers. Cada timer tiene dos flags asociados:

ENT-TIMERx: Es la entrada del timer x.

SAL-TIMERx: Es la salida del timer x. Estos flags no pueden ser utilizados como resultados de las operaciones ya que son flags de solo lectura.

<LATCHS>: Dentro de este grupo se encuentran los flags de los Latchs del PLC. En caso de que se active el Reset y el Set al mismo tiempo, la salida se mantiene en "0". Cada latch tiene asociado los siguientes flags:

SET-LATCHx: Set del Latch x.

RESET-LATCHx: Reset del Latch x.

CLOCK-LATCHx: Clock para copiar el dato a la salida en el flanco ascendente.

DATO-LATCHx: Dato para a la salida en el flanco ascendente del clock.

SALIDA-LATCHx: Salida del Latch x. Estos flags no pueden ser utilizados como resultados de las operaciones ya que son flags de solo lectura.

<CONTADORES>: En este grupo se encuentran los flags asociados a los contadores del PLC. Cada contador puede ser incrementado, decrementado o llevado a cero, además, cada uno tiene 2 puntos de comparación. Los contadores tienen los siguientes flags:

CLOCK-UP-CONTx: Clock ascendente del contador x. Cada vez que hay un flanco ascendente en este flag, el contador se incrementa.

CLOCK-DOWN-CONTx: Clock descendente del contador x. Cada vez que hay un flanco ascendente en este flag, el contador se decrementa.

RESET-CONTx: Reset del contador x. Cada vez que hay un flanco ascendente en este flag, el contador se coloca en cero.

SALIDA1-CONTx: Este flag se activa cuando el valor del contador es mayor o igual al punto de comparación 1. Estos flags no pueden ser utilizados como resultados de las operaciones ya que son flags de solo lectura.

SALIDA2-CONTx: Este flag se activa cuando el valor del contador es mayor o igual al punto de comparación 2. Estos flags no pueden ser utilizados como resultados de las operaciones ya que son flags de solo lectura.

<CICLO>: En este grupo se encuentran los flags de la balanza. Los mismos varían según el modelo de equipo.

Si se desea cambiar una de las dos operaciones, seleccionarla y oprimir la tecla central, las opciones disponibles son: OR, AND, y XOR.

### **3.5.4 Configuración de temporizadores**

Se disponen de 20 temporizadores de propósito general para ser utilizados en el PLC. Los mismos pueden ser configurados de diferente manera según las necesidades.

Cada uno de los timers puede operar de tres maneras diferentes:

TON – Retardo a la activación: Al activarse la entrada del timer, la salida se activa x.xx segundos después, y se mantiene activa hasta que la entrada se desactive.

TOFF – Retardo a la desactivación: Cuando la entrada del timer se activa, la salida se activa inmediatamente y se desactiva x.xx segundos después de desactivar la entrada.

TP – Pulso: Cuando hay un flanco ascendente en la entrada del timer, se activa la salida durante x.xx segundos.

### **3.5.5 Configuración de contadores**

Se disponen de 20 contadores de propósito general para ser utilizados en el PLC.

Cada contador puede contar en forma ascendente, descendente o ser reseteado. Se disponen de dos puntos de comparación, que activan un flag cuando el valor del contador es mayor o igual al punto de comparación. Los puntos de comparación pueden ser configurados en valores positivos o negativos.

# <span id="page-27-0"></span>**4 Recomendaciones**

### <span id="page-27-1"></span>**4.1 Instalación de celda de carga**

Las celdas de carga son vitales para el correcto funcionamiento del sistema. Por lo tanto se debe tener especial cuidado con estos dispositivos.

La celda de carga debe instalarse lo más próximo al centro de masa del sistema.

Los cables de celda no se deben colocar cercanos a los cables de alimentación o de mando de elementos inductivos (electroválvulas, contactores, etc.).

La malla de los cables de celda debe ser conectada al terminal de tierra del CP32 y este debe ser conectado a la puesta a tierra del sistema. Tener en cuenta que el CP32 vincula el borne de tierra con el borne de 0V de alimentación mediante una resistencia de 47 ohm. Esto último es de vital importancia para que no existan potenciales entre las señales de las celdas de carga y la malla que recubre los cables.

Además de la puesta a tierra del CP32 debe estar conectada al chasis donde está instalada la celda de carga, para que no existan potenciales entre la instrumentación de la celda de carga y el cuerpo de la misma.

### <span id="page-28-0"></span>**4.2 Alimentación**

La alimentación del CP32 debe realizarse a través de una fuente de alimentación de 24Vcc estable. Se recomienda no compartir esta fuente con elementos inductivos ni tampoco prolongar los cables de 24V y 0V de la misma fuera del ámbito de la máquina, para esto, se recomienda colocar una segunda fuente de alimentación.

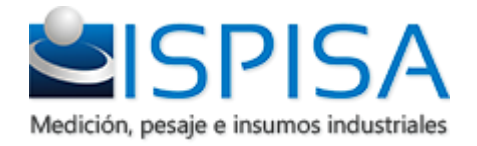